Asociación Argentina

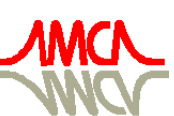

de Mecánica Computacional

Mecánica Computacional Vol XXXI, págs. 3095-3109 (artículo completo) Alberto Cardona, Paul H. Kohan, Ricardo D. Quinteros, Mario A. Storti (Eds.) Salta, Argentina, 13-16 Noviembre 2012

# **DIRETRIZES PARA DESENVOLVIMENTO DE UM SISTEMA AVANÇADO PARA ESTUDOS E PROJETOS VIÁRIOS: MODELAGEM DIGITAL DO TERRENO E PROJETO**

# Daniel S. Presta García<sup>a,</sup> Marcelo André Wandscheer<sup>b</sup>, Fábio Gonçalves Teixeira<sup>c</sup>, Fernando Fraga de Freitas<sup>d</sup>, Zélia d'Azevedo<sup>e</sup>, Gustavo R. Di Rado<sup>f</sup>, Gustavo H. Devincenzi<sup>g</sup>

<sup>a</sup>*Departamento de Design e Expressão Gráfica - Faculdade de Arquitetura – UFRGS Rua Sarmento Leite, 320 / 504 - Centro - Porto Alegre - RS – Brasil – (CEP 90050-170), daniel.garcia@ufrgs.br, http://www1.ufrgs.br/extensao/comex.php*

<sup>b</sup>Sócio-Gerente da empresa CIENGE – Consultoria em Informática e Engenharia Ltda. Rua Caiapó, *270 – Bairro Monte Carlo – Cachoeirinha – RS – Brasil (CEP 94940-040), marcelo@cienge.com.br*

<sup>c</sup>*Departamento de Design e Expressão Gráfica - Faculdade de Arquitetura – UFRGS Rua Sarmento Leite, 320 / 504 - Centro - Porto Alegre - RS – Brasil – (CEP 90050-170), fabiogt@ufrgs.br*

<sup>d</sup>*Aluno de graduação da Escola de Engenharia – Engenharia Civil – UFRGS Rua Sarmento Leite, 320 / 504 - Centro - Porto Alegre - RS – Brasil – (CEP 90050-170), fragadefreitas@gmail.com*

<sup>e</sup>*Coordenadora de Projetos STE - Serviços Técnicos de Engenharia Ltda. Rua Saldanha da Gama, 225 – Bairro Harmonia – Canoas – RS – Brasil, zelia@stesa.com.br*

<sup>f</sup>*Departamento de Vías de Comunicación, Universidad Nacional del Nordeste, Av. Las Heras 727, 3500 Resistencia, Chaco, Argentina, gdirado@ing.unne.edu.ar, http://ing.unne.edu.ar*

<sup>g</sup>*Departamento de Computación, Universidad Nacional del Nordeste, Av. Las Heras 727, 3500 Resistencia, Chaco, Argentina, gdevin@ing.unne.edu.ar, http://ing.unne.edu.ar*

**Palavras Chave:** Rodovias, Modelagem, Malhas Computacionais

**Resumo.** Os projetos viários (rodovias, ferrovias e vias urbanas) e de canais, apresentam como característica comum a definição de um eixo plani-altimétrico e de seções transversais que caracterizam o gabarito específico para cada estaca do eixo, com quantitativos de áreas de corte e aterro. Durante décadas, anteriores ao uso massivo dos recursos computacionais da microinformática, a obtenção de curvas de nível do terreno, a delimitação dos off-sets da plataforma de terraplenagem e dos volumes gerados, eram procedimentos realizados diretamente por técnicos sobre papel canson e vegetal milimetrado. A evolução dos microcomputadores e softwares, bem como dos equipamentos e das técnicas de 'levantamento' topográfico estabeleceu como novo paradigma o trabalho sobre 'nuvem de pontos' para a elaboração de modelos digitais baseados em CAD (Computer-aided design). O presente artigo resgata a evolução destes processos 'artesanais', apresenta a modelagem através da técnica de elaboração de Malhas Irregulares Triangularizadas – MIT, pelo processo de Delaunay, as otimizações necessárias para aumento de desempenho no processo e a utilização destes processos na confecção de modelos digitais em terceira dimensão (3D) de terrenos e projetos e simuladores.

# **1 INTRODUÇÃO**

Projetos de engenharia caracterizam-se por apresentar problemas e soluções com complexidade de tal ordem que torna-se necessária a utilização de uma linguagem própria para a caracterização dos mesmos. O Desenho Técnico é a linguagem universal que permite a representação de objetos tridimensionais de forma planificada. A representação através do Desenho Técnico tem por objetivo reproduzir o problema e/ou solução através de um modelo simplificado da realidade existente. Os modelos são necessários, na maioria das vezes, em virtude de (i) não ser possível desenvolver um projeto em escala natural e (ii) na tentativa de simplificar a realidade. A simplificação deve ser criteriosa, de forma a não comprometer a representação do todo.

Diferentes métodos de representação são utilizados pelas engenharias, arquitetura e design na construção de modelos. Enquanto o método bi-projetivo de Gaspard Monge, que deu origem a Geometria Descritiva, é amplamente empregado nas engenharias civil, mecânica e arquitetura, o plano único de projeção horizontal, idealizado por Fellipe Büache em meados do século XVIII com a finalidade de executar o levantamento hidrográfico do canal da Mancha, e que estabeleceu as bases do Método de Projeções Cotadas, apresenta forte aplicação na cartografia e áreas a fins. O Desenho Topográfico utiliza técnicas do Método de Projeções Cotadas na representação de superfícies de terrenos, bacias hidrográficas, camadas geológicas, perfis longitudinais e seções transversais de projetos viários (estradas, pontes, túneis e canais).

O presente artigo resgata as técnicas do Método de Projeções Cotadas na representação de superfícies, suas limitações, aplicação e resultados. Também é objeto deste, a caracterização dos elementos e condicionantes necessárias para o desenvolvimento de soluções computacionais na geração/edição de modelos digitais que representem superfícies de terreno, camadas geológicas e projetos com precisão e desempenho compatíveis com as demandas verificadas em projetos extensos, como de rodovias e ferrovias.

# **2 MÉTODOS ARTESANAIS DE REPRESENTAÇÃO DA SUPERFÍCIE**

A configuração do projeto geométrico tridimensional de rodovias e ferrovias está baseada na definição de um eixo planimétrico (vista superior), na obtenção do perfil longitudinal deste eixo e de seções transversais ao mesmo, geralmente espaçadas de 20 em 20 metros. Esta configuração permite definir e representar todos os elementos necessários tanto para a reprodução do relevo existente como do projeto elaborado.

As movimentações oriundas da terraplenagem decorrem, inicialmente, do lançamento sobre o perfil longitudinal do terreno do perfil de projeto, também denominado de greide. Para cada estaca passa-se ter a cota do terreno e projeto. Conhecido o gabarito da seção transversal tipo (largura da faixa de rolamento, acostamentos, dispositivos de drenagem, folga, superlargura, superelevação, taludes, entre outros), é possível representar o mesmo sobre a seção transversal de cada uma das estacas ao longo do eixo planimétrico. A Figura 1 caracteriza uma seção transversal com a representação da seção do terreno e do projeto.

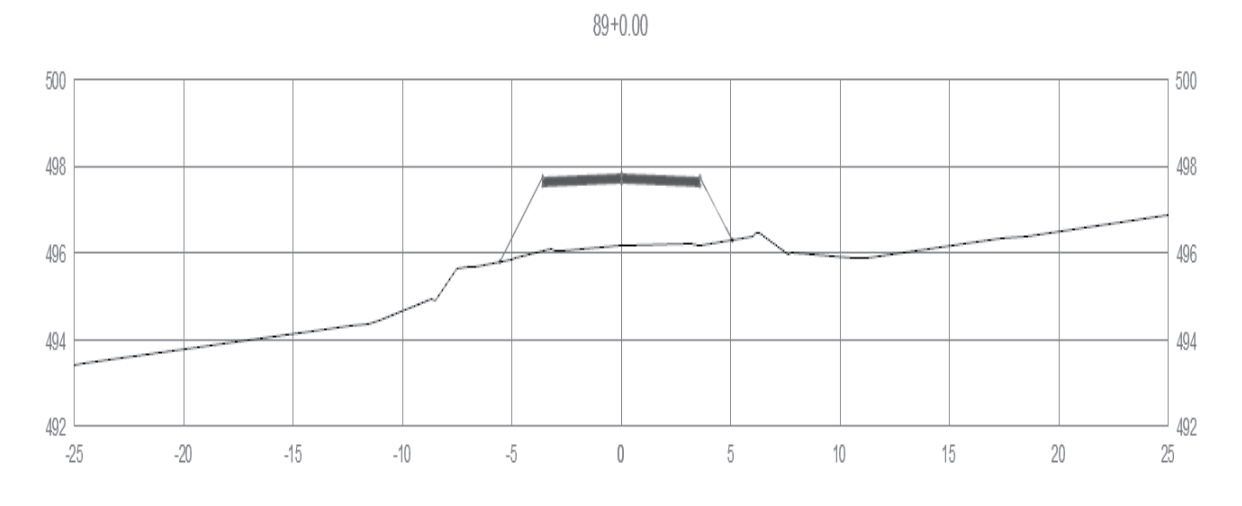

Figura 1 – Seção transversal de terreno e projeto

É importante salientar que durante décadas o levantamento tradicional das condicionantes de relevo se deu por equipes de topógrafos que obtinham as informações plani-altimétricas e de seções transversais a partir da leitura em equipamentos como teodolitos, níveis, miras, balizas, etc. anotando em cadernetas de campo as informações referentes a esses processos de leitura. Esse aspecto merece destaque pois é inverso aos procedimentos atualmente utilizados por processos de levantamento do relevo através de 'nuvens de pontos'.

Sobre as seções transversais gabaritadas (terreno mais projeto) tornava-se possível identificar os pontos de offset. Estes pontos caracterizam o encontro do talude de projeto com o terreno, denominados de crista de corte ou pé de aterro. A seção transversal delimitada apresenta áreas de corte e/ou aterro. Estas áreas que eram obtidas através de planímetros mecânicos ou eletrônicos sobre o desenho da seção transversal em papel vegetal milimetrado são utilizadas na determinação dos volumes ao se incorporar a dimensão longitudinal entre estacas.

A representação em planta da seção transversal resulta na identificação dos elementos de projeto e do terreno. As cotas inteiras da seção transversal do terreno eram repassadas para a planta baixa, identificando-se a distância das mesmas em relação ao eixo. A junção das cotas inteiras de mesmo valor caracteriza a curva de nível e, consequentemente, define a superfície do terreno. Este processo requeria conhecimento da morfologia do terreno e vulgarmente era conhecido por 'pentear as curvas de nível'. A Figura 2 apresenta a vista superior com curvas de nível obtidas a partir da seção transversal.

O aprimoramento dos equipamentos de levantamento topográfico (estações totais, níveis a laser), das restituições aéreas e por satélite bem como a popularização dos dados eletrônicos em plataformas CAD (Computer-aided design) permitiu inverter esse processo de forma a desenvolver projetos a partir de superfícies definidas por 'nuvens de pontos'. Embora esta técnica seja utilizada desde o século XVIII pela cartografia e outras áreas afins, ela permanece nebulosa e não muito bem definida na área de projetos viários. O próximo item tem por objetivo resgatar os principais elementos que compõem o método de representação de Projeções Cotadas.

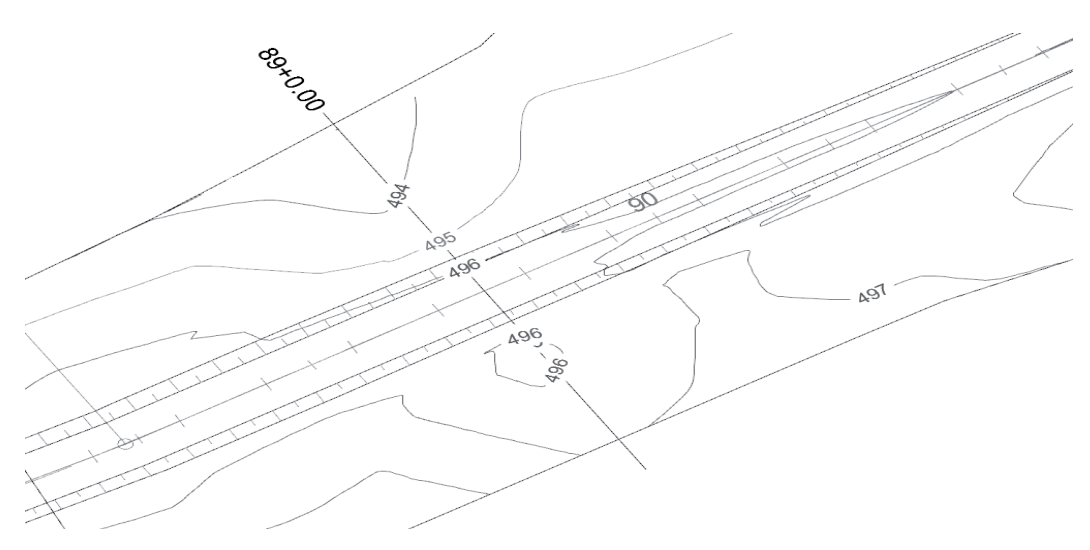

Figura 2 – Vista planimétrica com curvas de nível

# **3 PROJEÇÕES COTADAS**

O método de Projeções Cotadas utiliza como plano de projeção único um plano horizontal denominado de Épura, sobre o qual incidem as projetantes perpendiculares que partem de pontos, retas e planos definidos no espaço (Figura 3). As projeções obtidas referem-se aos eixos cartesianos X (eixo das abscissas) e Y (eixo dos afastamentos). A informação da altura, ou cota (Z), não consta na projeção, devendo ser indicada, entre parênteses, ao lado do ponto projetado. É desta técnica de representação que surge o termo Projeções Cotadas.

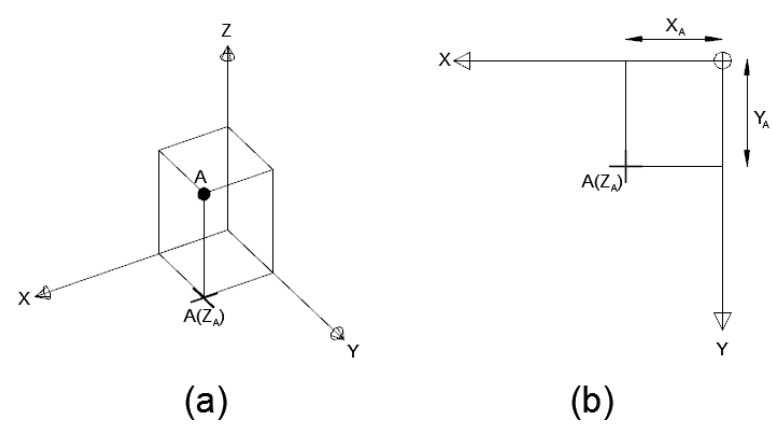

Figura 3 - Representação espacial da Épura, dos eixos cartesianos, de um ponto e de sua projeção

# **3.1 A Épura**

A Épura, em Projeções Cotadas contém os eixos cartesianos X e Y e as projeções dos objetos ponto, reta e plano definidas através de um fator de escala. A escala estabelece a proporção entre a representação gráfica (ou modelo) e a realidade. As medidas obtidas diretamente na épura são convertidas a medidas reais através da aplicação do fator de escala. Na Figura 4 tem-se a representação de um segmento de reta AB sobre a Épura.

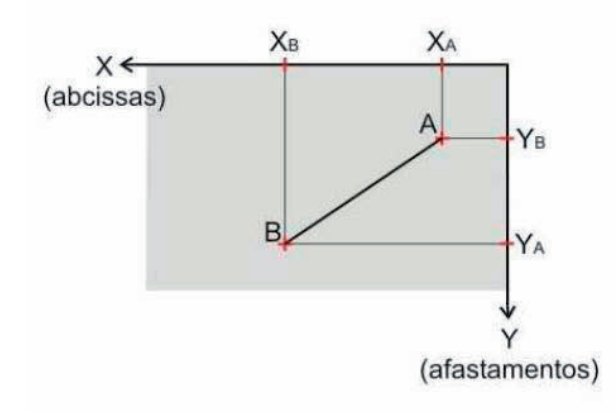

Figura 4 - Épura e projeções de um segmento de reta AB

O objeto ponto, definido por Euclides a mais de 2000 anos, apresenta como propriedades apenas sua posição no espaço (X, Y, Z), visto que o ponto é adimensional. Os objetos reta e plano, por apresentarem dimensões possuem propriedades intrínsecas que serão objeto do estudo a seguir.

#### **3.2 Propriedades da reta**

Para fins de mensuração é utilizado o conceito de segmento de reta, ao invés da reta que é infinita. Além disso, é relevante caracterizar o segmento de reta como um segmento de reta orientado, de forma a diferenciar o segmento orientado AB do BA. As propriedades de um segmento de reta orientado podem ser divididas em (i) planimétricas, (ii) altimétricas e (iii) mistas.

#### **3.2.1 Propriedades planimétricas**

As propriedades planimétricas do segmento de reta orientado são: a variação no eixo X (∆X), a variação no eixo Y (∆Y), a distância (d) e o ângulo que faz com o meridiano Norte-Sul (Rumo ou Azimute). É importante ressaltar que o termo distância, em topografia e cartografia, refere-se ao comprimento em projeção horizontal.

#### **3.2.2 Propriedades altimétricas e mistas**

As propriedades altimétricas e mistas decorrem do confronto entre a variação do eixo Z (∆Z) com a distância (d). A declividade é a razão entre essas duas grandezas e, geralmente, é expressa em porcentagem (uma declividade de 50% indica que a cada 100 metros de distância se está subindo 50 metros). A inclinação decorre do arco tangente da declividade e é expressa em graus.

A distância em verdadeira grandeza pode ser representada pela hipotenusa do triângulo retângulo com catetos formados pela distância (d) e pela variação do eixo Z (∆Z). Também são propriedades da reta o intervalo e a equidistância.

#### **3.3 Propriedades do plano**

O plano em projeções cotadas é definido pela sua reta de maior declive (RMD). A orientação desta reta (rumo ou azimute), sua taxa de mergulho (inclinação ou declividade) e sua altura em um ponto conhecido diferenciam um plano de outro qualquer. A Figura 5 representa a projeção de um plano em perspectiva e sobre a épura.

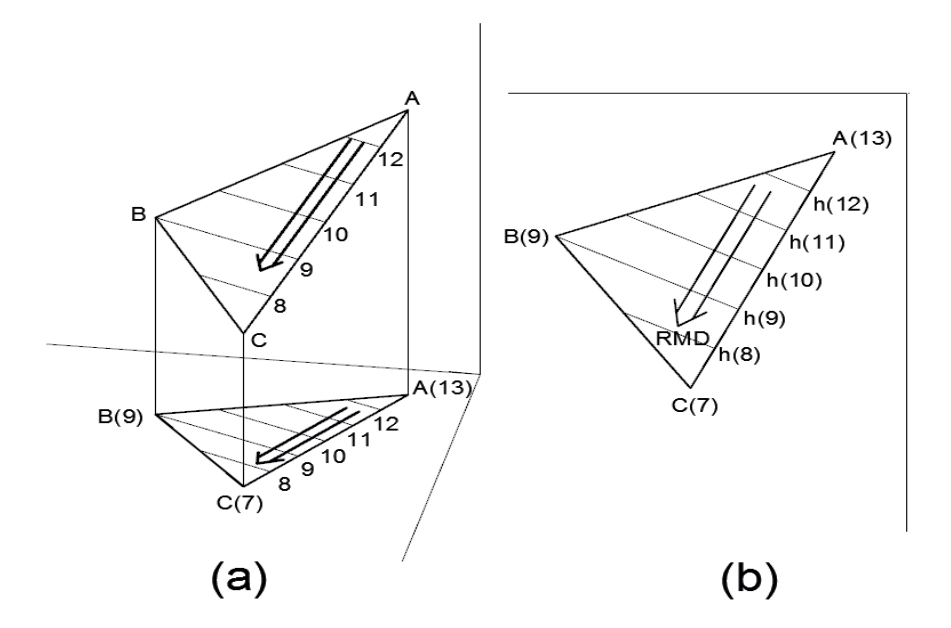

Figura 5 – Plano no espaço e sua projeção (a) e representação do plano em épura (b)

Dois elementos se destacam na configuração de um plano: (i) as retas horizontais e (ii) a reta de maior declive – RMD.

#### **3.3.1 Retas horizontais**

As retas horizontais de um plano indicam o trajeto sobre o qual não há variação de cota (∆Z=0). Cada plano apresenta retas horizontais com direção única e equidistância constante. As retas horizontais de um plano são a base para a concepção das curvas de nível de superfície, visto esta ser formada por diversos segmentos de planos que se interceptam entre si.

### **3.3.2 Reta de Maio Declive – RMD**

A reta de maior declive define o plano. Como seu nome indica, a reta, entre todas que pertencem ao plano, é a que apresenta a maior declividade. A RMD está disposta perpendicularmente as retas horizontais do plano, sendo geralmente representada de forma orientada da maior a menor cota.

#### **4 MODELOS DIGITAIS**

Os modelos digitais de terreno e projeto nada mais são do que a representação em projeções cotadas de elementos tridimensionais destes. Os métodos para obtenção, edição e representação dos modelos digitais são tratados a seguir.

#### **4.1 Base de dados: limitações**

A base de dados necessária para a construção de modelos digitais pode ser resumida em quatro elementos chaves: (i) identificação – id – ou nome do ponto, (ii) coordenada X, (iii) coordenada Y e (iv) coordenada Z. Um quinto elemento pode ser adicionado de forma a indicar a característica do ponto e se o mesmo deve ser utilizado na elaboração do modelo.

Recomenda-se que a base georreferenciada seja comum a todos os pontos e que os mesmo apresentem id's únicos. Outro aspecto limitador do processo de construção do modelo pelo método de Delaunay (a se visto a seguir) decorre da existência de pontos duplicados (X, Y e Z iguais) ou equivalentes em projeção (X e Y iguais). Ao se utilizar o método de Delaunay, na obtenção do modelo digital, estes pontos devem ser filtrados, editados ou eliminados de forma a não produzirem inconsistências.

### **4.2 Malha Irregular Triangularizada - MIT**

A malha irregular triangularizada (MIT ou TIM) nada mais é do que a representação do conjunto de planos da superfície do modelo digital. Cada triângulo, em projeção, representa um plano. Os planos se interceptam entre si através de suas faces (fronteiras) ou delimitam a triangulação da malha.

### **4.2.1 Geração da MIT pelo Método de Delaunay**

O método mais utilizado para a construção da MIT é o método de Delaunay. Este método tem por premissa a construção de triângulos com forma o mais próxima possível de triângulos equiláteros. Como se sabe o triângulo equilátero apresenta encentro, circuncentro e baricentro no mesmo ponto, estando estes localizados dentro do triângulo. Triângulos formados por vértices praticamente alinhados apresentam circuncentro fora de seus domínios e raios amplos. A melhor triangulação possível, definida pelo método de Delaunay, é aquela que estabelece para um triangulo formado a inexistência de outro ponto possível para triangulação dentro da área de abrangência do circulo que passa pelos três vértices do triângulo. A Figura 6 apresenta uma triangulação a ser descartada pelo método de Delaunay (a) e outra válida (b).

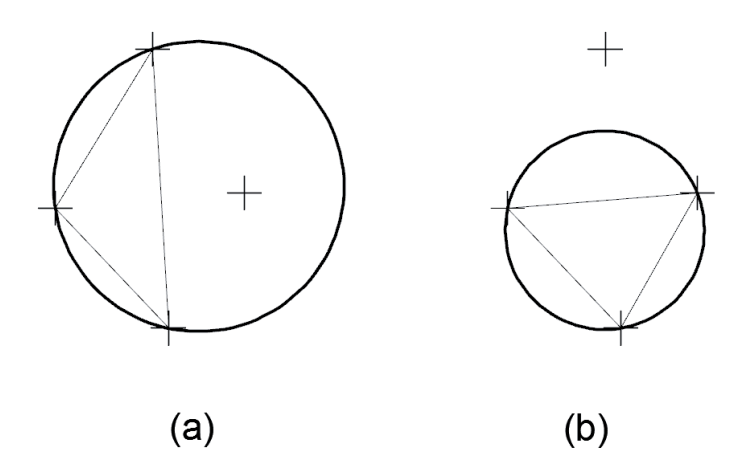

Figura 6 – Identificação de triangulação inválida (a) e válida (b)

### **4.2.2 Contorno da MIT: maior poligonal convexa X limites definíveis e ilhas**

O método de Delaunay irá gerar uma MIT com todos os pontos disponíveis. A construção de uma MIT ligando todos os pontos utilizados gera o que é chamado de maior poligonal convexa como fronteira. Por não apresentar reentrâncias (côncavas) e por ser a figura geométrica maior possível de ser gerada pela união dos pontos utilizados, recebe esta denominação. Esta poligonal é composta por faces de triângulos que não fazem fronteira com outros triângulos. A Equação 1 estabelece a relação entre o número total de triângulos, o número total de pontos e o número de pontos que formam o contorno da maior poligonal convexa.

3102 *D.S. PRESTA GARCIA et.al.*

$$
T = 2 \cdot p - c - 2 \tag{1}
$$

Onde:

T= número de triângulos p= número de pontos (totais) c= número de pontos no contorno

Em rodovias, bem como ferrovias, uma das dimensões (longitudinal) é significativamente superior as demais. A geração de uma MIT com contornos definidos pela maior poligonal convexa faz com que pontos muito distantes formem a face de triângulos que não podem ser considerados válidos para a interpolação de cotas e representação da superfície. Nestes casos é comum a utilização de um limitador na construção dos triângulos denominado de raio de abrangência. O raio de abrangência estabelece o comprimento máximo válido para um lado de triângulo. Qualquer triângulo com lado superior ao raio de abrangência será retirado da MIT, fazendo com que esta não apresente mais a conformação em maior poligonal convexa. Este recurso, ao eliminar triangulações consideradas não representativas, melhora a precisão do modelo. A Figura 7 apresenta uma MIT com predomínio de pontos dispostos ao longo de um eixo com MIT em maior poligonal convexa (a) e com a exclusão de triângulos pelo raio de abrangência (b).

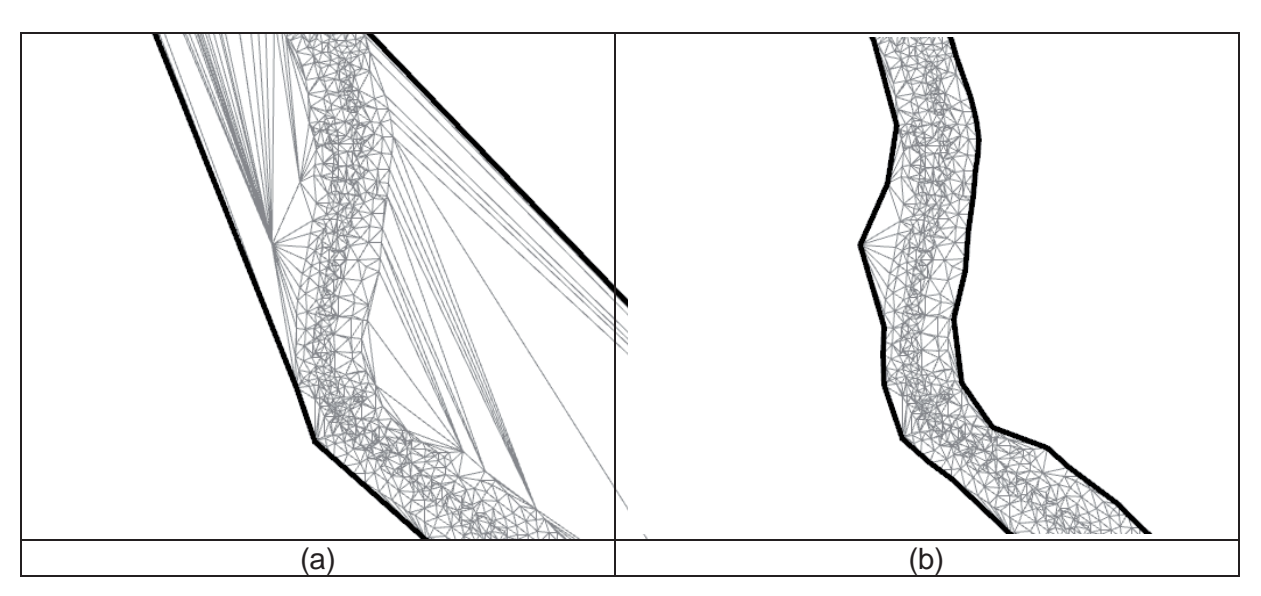

Figura 7 – MIT com triângulos inválidos (a) e com triângulos inválidos excluídos (b)

Um problema bastante comum da utilização do raio de abrangência na exclusão de triângulos não representativos decorre da heterogeneidade de densidade de pontos levantados ao longo do trecho em estudo. Muitas vezes, se percebe a eliminação de triângulos internos a MIT o que gera ilhas de desinformação. Em boa parte dos casos, a eliminação destes triângulos resulta na impossibilidade de representar a superfície no local. É importante salientar que, geralmente, a deficiência de pontos pode indicar a necessidade de complementação de 'levantamento topográfico'. Se a deficiência de pontos decorre de relevo bastante plano e/ou não é possível complementar o 'levantamento topográfico' sempre é possível ampliar o raio de abrangência para fazer com que a MIT considere válidos as triangulações necessárias.

Além do raio de abrangência, é possível editar a MIT obtida eliminando triângulos através da seleção de um de seus lados. Ao se selecionar um lado que pertence ao contorno da MIT,

apenas um triângulo é eliminado. Se for selecionado um lado que se caracteriza por ser fronteira entre dois triângulos, ambos serão removidos da MIT.

### **4.2.3 Edição da MIT: swap e linhas de passagem obrigatória**

O método de Delaunay não é garantia da melhor triangulação possível para os pontos obtidos de um 'levantamento topográfico'. O método tenta construir triângulos o mais próximo possível de triângulos equiláteros com a melhor relação área/perímetro. Desta forma, o método estima obter a melhor interpolação possível. Contudo, nem sempre a interpolação sugerida pelo método é a mais indicada. Em situações sobre terrenos que já apresentam a intervenção humana (plataformas de terraplenagem, valetões, etc.) é comum a necessidade de edição da MIT gerada de forma automática.

A troca (*swap*) entre lados de triângulos se dá pela seleção de uma fronteira que pertence a dois triângulos adjacentes. Nesta situação, a fronteira selecionada é considerada como a diagonal do quadrilátero formado pelos vértices dos dois triângulos. A troca (*swap*) elimina a fronteira previamente definida e cria uma nova fronteira entre os pontos que formam a outra diagonal possível. A Figura 8 mostra um segmento de MIT (a), a seleção para troca (b) e a alteração dos triângulos (c).

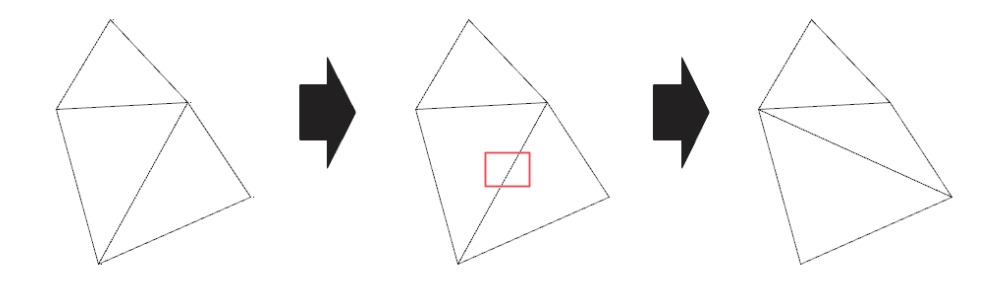

Figura 8 – Alteração da MIT por troca (swap)

Outro processo de edição é a demarcação de linhas de passagem obrigatória. Em muitos casos torna-se necessário proceder a triangulação entre um conjunto de pontos, a triangulação em outro conjunto e a união das MITs geradas. As linhas de passagem obrigatória (também conhecido por pesponto) identificam os limites entre malhas fazendo com que pontos que pertençam a um grupo não sejam utilizados na geração da MIT de outro. O contorno da MIT de cada grupo pode ser unido através de uma triangulação de pesponto.

#### **4.3 Curvas de Nível – CNV**

A partir da Malha Irregular Triangularizada, é possível obter diferentes produtos e subprodutos. As Curvas de Nível – CNV são reconhecidas como a forma usual de se representar superfícies topográficas. As CNVs nada mais são do que a junção das retas horizontais dos diversos planos que compõem a MIT, suavizadas. A Figura 9 apresenta uma MIT (a), as retas horizontais dos planos (b) e por fim as CNVs (c).

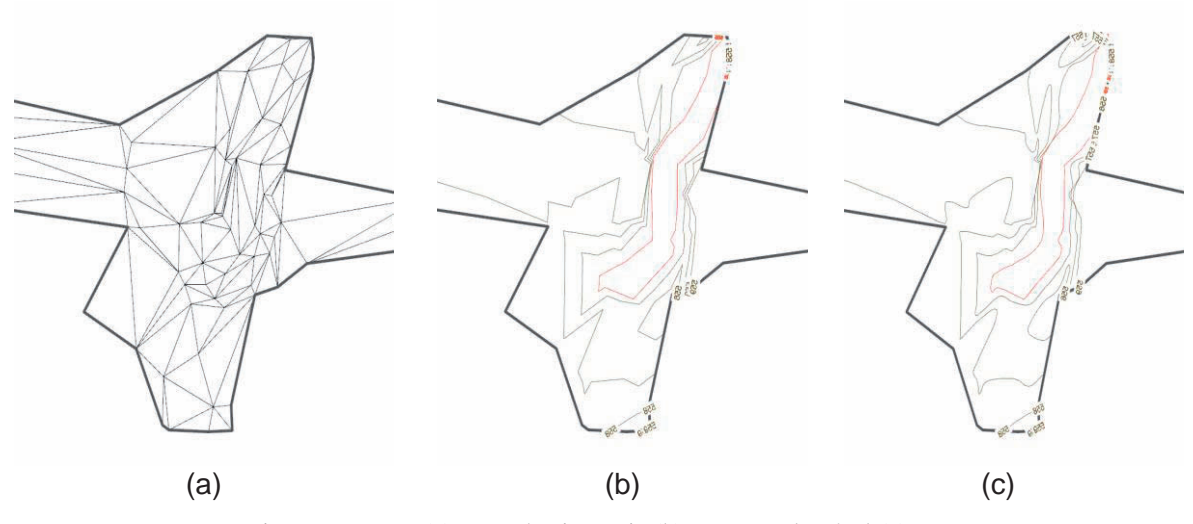

Figura 9 – MIT (a), retas horizontais (b) e curvas de nível (c)

As Curvas de Nível apresentam uma configuração básica conforme a MIT. As variações permitidas nas CNVs decorrem de propriedades específicas das mesmas, tais como: (i) graduação, (ii) graduação de destaque e (iii) fator de suavização.

A graduação indica a diferença de altura atribuída para a apresentação das CNVs. Uma graduação de um metro irá gerar CNVs de metro em metro. Graduações de 5 ou 10 metros irão produzir curvas de nível de 5 em 5 metros ou de 10 em 10 metros, respectivamente. É importante salientar que graduações maiores são utilizadas, geralmente, em escalas menores ou em regiões com forte declividade, de tal forma que curvas de nível com graduação menor fossem representadas muito próximas. A graduação de destaque é similar a graduação alterando apenas propriedades como cor, espessura e/ou tamanho do texto das CNVs de destaque.

O fator de suavização indica a porcentagem máxima do comprimento da reta horizontal a ser utilizada na implantação de arco de curva circular para concordar as duas retas horizontais de planos adjacentes. Como geralmente uma das retas horizontais apresenta comprimento inferior a outra, será esta primeira que indicara o comprimento da tangente do arco de curva circular a ser adotado na suavização. Este processo permite a suavização das CNVs sem gerar problemas de sobreposição das mesmas.

## **4.4 Resultados da MIT**

A MIT além de permitir a obtenção de Curvas de Nível de uma superfície, pode gerar inúmeras outras informações. Entre as mais importantes, merecem destaque: (i) gradiente topográfico, (ii) bacias hidrográficas, (iii) perfil longitudinal e seções transversais, (iv) rampa 'batida' e (v) modelagem para realidade virtual e simuladores.

### **4.4.1 Gradiente topográfico**

O gradiente topográfico de uma superfície indica a inclinação das retas de maior declive dos planos através de um gradiente de cores (Figura 10). Este recurso, de simples visualização permite identificar regiões mais planas ou mais íngremes, sendo recomendada a sua utilização no projeto básico para a identificação da melhor posição para o traçado do eixo planimétrico.

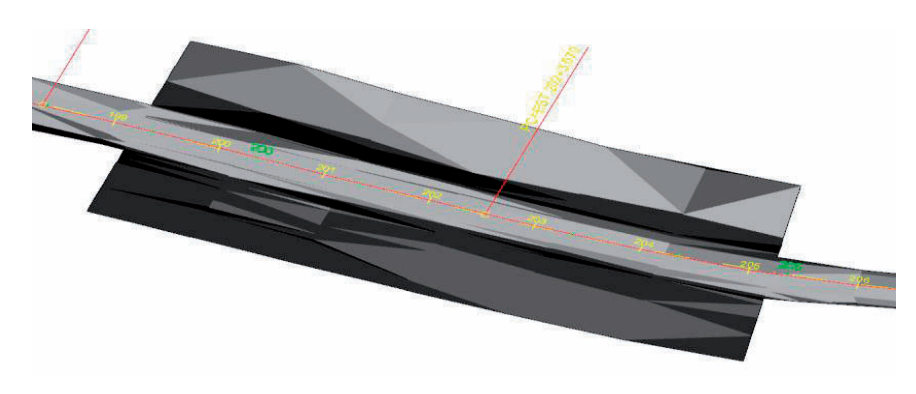

Figura 10 – Gradiente topográfico (escuro – mais inclinado)

#### **4.4.2 Bacias hidrográficas**

A determinação das bacias hidrográficas é vital no dimensionamento dos dispositivos de drenagem de projetos e obras de terraplenagem. As bacias hidrográficas são definidas para um determinado ponto pela região de contribuição das mesmas. Os limites das bacias hidrográficas se estabelece a partir de 'divisores de águas' que podem ser observados na Figura 11 através da orientação de suas RMDs.

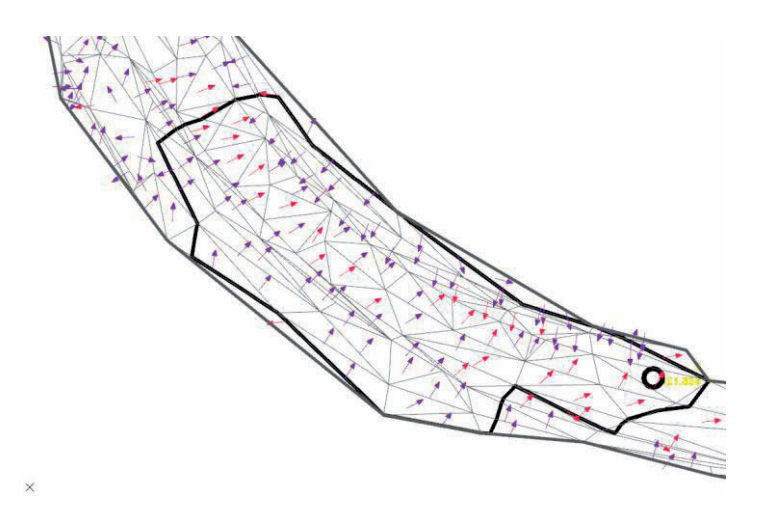

Figura 11 – Delimitação da bacia hidrográfica para o ponto selecionado

### **4.4.3 Perfil longitudinal e seções transversais**

O perfil longitudinal e as seções transversais do terreno que, nos processos tradicionais de 'levantamento de campo' eram obtidos através de medições com este fim, atualmente podem ser obtidos a partir da MIT. Para tanto, é necessário projetar um eixo planimétrico e solicitar a 'captura' das cotas nos pontos em que este eixo intercepta as faces dos triângulos da MIT. A Figura 12 apresenta o perfil de terreno de um eixo planimétrico.

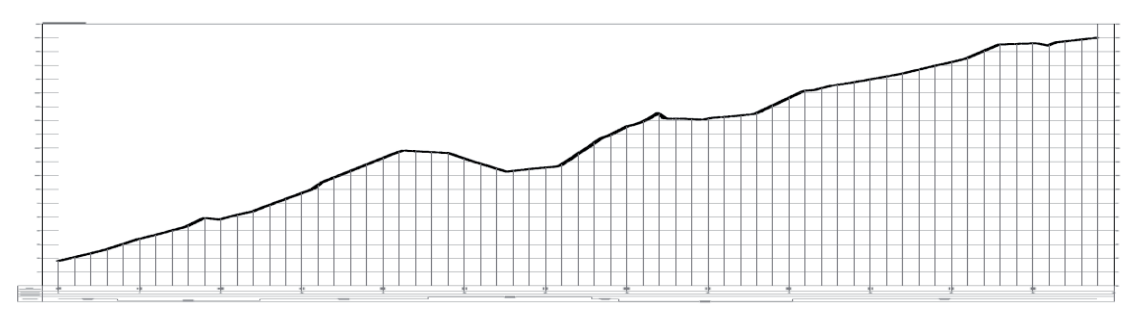

Figura 12 – Perfil longitudinal

#### **4.4.4 Rampa 'batida'**

O processo denominado de rampa 'batida' consiste na identificação, sobre superfície topográfica, da posição do alinhamento do eixo planimétrico com declividade definida e fixa. Com este processo, é possível identificar, por exemplo, como se comportaria um eixo planimétrico com declividade fixa em 10%, partindo de um determinado ponto (Figura 13).

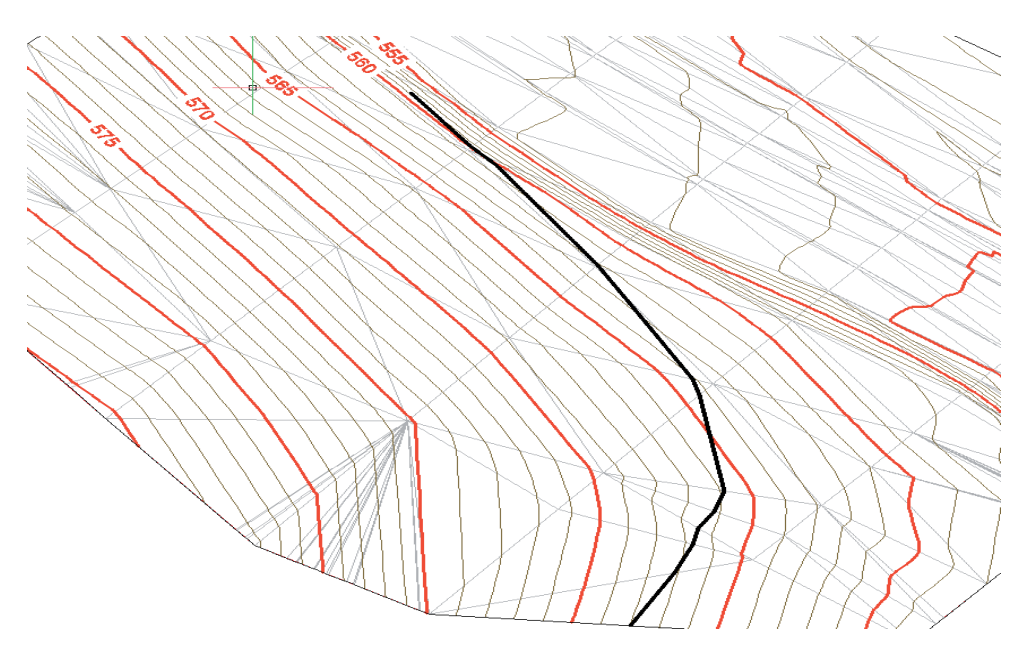

Figura 13 - Rampa 'batida' sobre encosta

### **4.4.5 Realidade virtual e Simuladores**

A MIT pode ser gerada tanto para a superfície do terreno como de projetos de terraplenagem. A configuração da MIT em modelos 3D, através de softwares de CAD, permite a obtenção de soluções em realidade virtual. A Figura 14 representa um modelo 3D que pode ser acessado através do Adobe Reader X. Ao se dar um clique sobre o arquivo PDF surge um painel de navegação que permite movimentar o observador sobre o modelo.

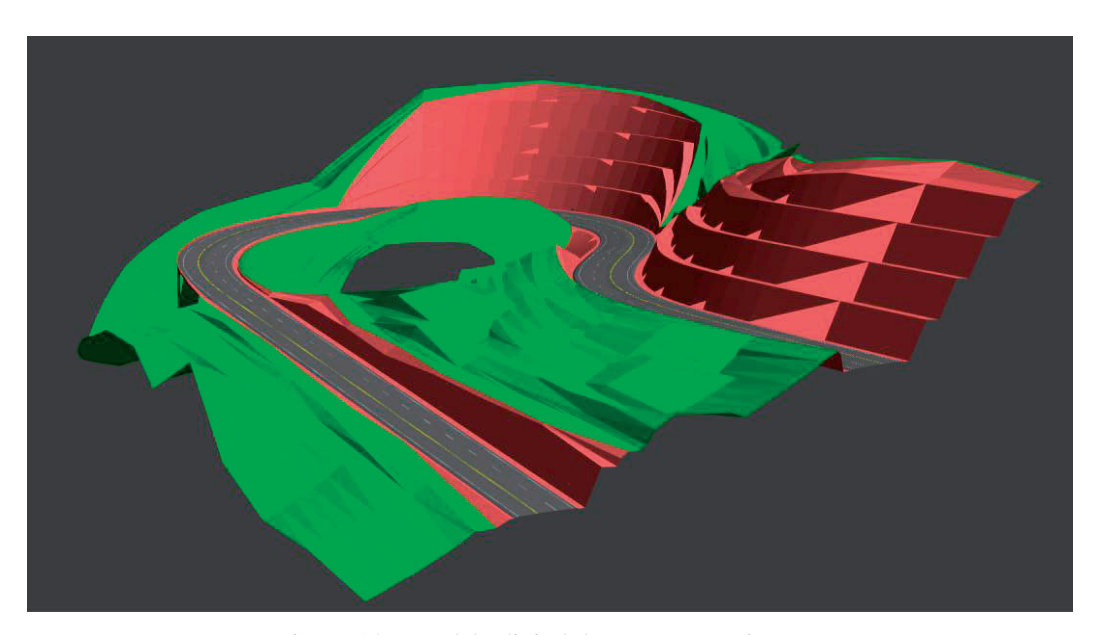

Figura 14 – Modelo digital de terreno e projeto

Outra possibilidade que a tecnologia nos apresenta é a utilização dos modelos digitais em simuladores. Nestes casos o modelo digital estabelece o cenário e os veículos e pedestres são os 'players' da simulação.

O link a seguir (http://ing.unne.edu.ar/gd/SIMULADORVIAL/SAEPRO3DDESPLAT.htm) apresenta a simulação de um veículo de passeio sobre uma estrada em modelo digital. O veículo é comandado pelo usuário e reage conforme as condicionantes do modelo (cenário) definido.

# **5 CONSIDERAÇÕES FINAIS**

Nas últimas décadas a utilização de modelos digitais de terreno e projeto consolidou-se como um processo capaz de oferecer diversas informações relevantes para a implementação de projetos de terraplenagem. Com o avanço de processadores e placas gráficas dos computadores, das bases de dados, dos equipamentos de levantamento topográfico como os equipamentos de perfilamento a laser e de softwares de CAD e de projetos específicos, é possível afirmar que a utilização de modelos digitais será ampliada de forma a se tornar uma linguagem universal, da mesma forma como o Desenho Técnico é compreendido atualmente.

Para que os modelos digitais possam se tornar uma linguagem universal de projetos 3D é necessária a normatização de processos e de sua representação. A qualificação de engenheiros e técnicos na manipulação, leitura, escrita e arquivamento destes modelos deve ser pensada por aqueles que atuam diretamente no mercado como também no meio acadêmico. O presente artigo procurou, de forma singela, mostrar técnicas tradicionais de projetos viários, elementos e conceitos oriundos do método de representação por Projeções Cotadas, a modelagem digital pelo processo de Delaunay, suas características e produtos. Com isso, acreditam os autores deste artigo terem oferecido um material de apoio à compreensão dos modelos digitais de terreno e projeto com o objetivo de identificar diretrizes para desenvolvimento de um sistema avançado para estudos e projetos viários.

# **REFERÊNCIAS**

Bern, M., and Plassman, P., *Mesh generation. Handbook of computational geometry*. North-Holland, 2000.

- Dwyer, R. A., A Simple Divide-and-Conquer Algorithm for Computing Delaunay Triangulations in O (n log log n) Expected Time. *Symposium on Computational Geometry*, 1986.
- Kohout, J., Delaunay triangulation in parallel and distributed environment. *Tese University of West Bohemia*. Pilsen, Czech Republic, 2004.